NVISEN Y-MU01 "Hack Mini" ? iMac - BCM943 Intel UHD

Beitrag von Noir0SX vom 11. August 2020, 15:29

Die Verpackung des Mini PCs, obwohl das ja nicht der Kaufgrund sein sollte guten Eindruck.

Auch wenn man ihn das erste mal in der Hand hat, macht die Verarbeitung Gehäuse schon was her.

Beim Verhältnis zum Preis, hätte das auch anders aussehen können.

Man muss schon sagen das der Platz von 12,8 x 12,8 x 3,8cm schon zier ist.

Dies kann man auch nach dem öffnen des Gehäuses gut sehen.

Dies ist eigentlich ganz gut mit zwei Schrauben auf der einen und einer Nu [der anderen Seite gelöst](https://www.hackintosh-forum.de/attachment/148514-117312005-296244888102420-3414175484596424391-n-jpg/)[.](https://www.hackintosh-forum.de/attachment/148515-117586118-1144879935894561-6890167623229879169-n-jpg/)

Für MacOS habe ich die Wlan Karte die sich im oberen Bild unter der SSD BCM94360NG getauscht.

Diese habe ich mal im 12 Set zu einen für mich vernünftigen Preis best

[noch 10... ,](https://www.hackintosh-forum.de/attachment/148516-117034919-792347141570833-3635842480065183023-n-jpg/) eine ist nun hier verbaut.

Ob die im ersten Bild verbaute Intel Karte mit den neueren Kexten fu vielleicht mal später noch testen.

[Bios Hauptpunkte](https://www.hackintosh-forum.de/attachment/149011-117814878-2804712419807315-4009432591270967698-n-jpg/)

OpenCorend los gehts, habe ich gedacht nur war so schnell Schluss wie selt

Danach hatte ich die Idee man kann es ja mal mit Clover versuchen und Versuch im Installer und später auch im Desktop.

Mittlerweile Bootet der kleine auch mit OpenCore, weil mir das dann doch ke Jetzt muss nur noch die Zeit und Gelegenheit sein, den Unterschied Versuchen und dem letzten Versuch zu finden um auch aus dieser Geschichte

Doch erstmal wird es die nächsten Tage darum gehen die restliche Hard versteckt, so zum laufen zubekommen das ich damit leben kann.

Erstes Update auf 10.15.6 mit OpenCore 0.6.0

Soviel zu erkennen war diesmal nicht, entweder liegt es an OC selber oder Ein Grund mehr mal bei schlechten Wetter am Tool weiter zu basteln.

Die Ausstattung, so wie er derzeit bei mir steht ist:

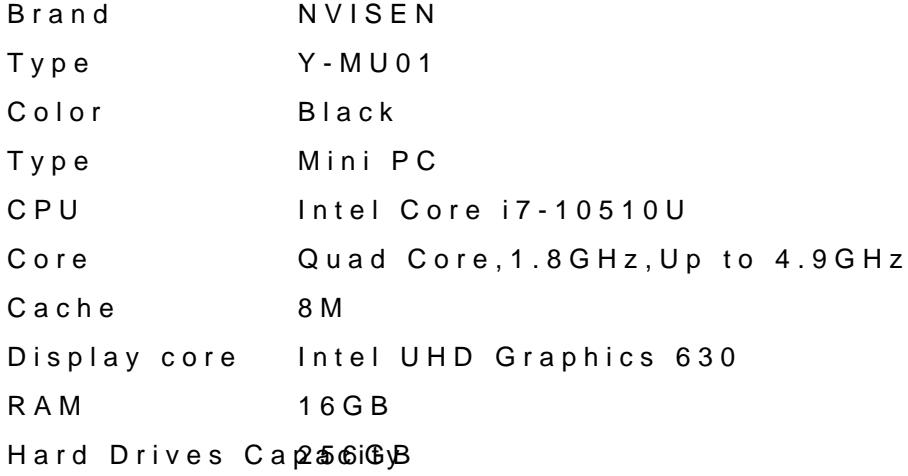

## Fazit

Für den Preis samt Austausch der Wlan Karte würde ich es es wieder tun. so das man meist nur am Anfang solche Preise bekommt und dann für ande und der Zeit der zwischen einen Projekt zum Hackintosh besteht sich d wirklich lohnt.

Gefühlt wird das Metallgehäuse schon ziemlich warm, wo bei ich gekommen bin und bis dahin der Lüfter nicht anspringt.

Sonst geht eigentlich alles was unter macOS so gehen sollte, der Rest wird Zeit zeigen.

Ich folge mal dem neuen Trend und hänge keinen EFI ran. Für was das sollte ?

Beitrag von SPIDER vom 11. August 2020, 16:03

Schöne CPU

Und läuft die Mühle schon?

Beitrag von Noir0SX vom 12. August 2020, 15:59

Nur mal schnell ausgepackt und Windows probiert, ob das ganze überl MacOS drauf mache ich eigentlich so gut wie nie.

Wird schon irgendwie werden, mein Laptop läuft doch auch mit der CPU.

Edit

Ein paar Bilder oben im Beitrag hinzugefügt

Beitrag von Noir0SX vom 14. August 2020, 19:50

[SPID](https://www.hackintosh-forum.de/user/5539-spider/)ER ast natürlich Recht oder auch genug orakelt, habe diesmal genau den Dir

Aber mit bissl probieren bin ich dennoch im Installer...

hoffe nächste Woche kommt noch die SSD und dann kann ich ja reproduzieren für Dich zusammenfassen. Vielleicht hast Du dann endlich auc

Beitrag von SPIDER vom 14. August 2020, 20:06

Moin,

Glückwunsch und vielen Dank für die Info.

Freue mich schon auf die EFI.

Wir (Kuckkuck) vermuten, dass gesetzte Quwirks nicht funktionieren, viell vom BIOS.

vg Spider

Beitrag von tiloprobst vom 29. August 2020, 12:59

Ich habe einen Nvisen Y-MU01 mit einem i5-8265U (Intel UHD 620, Rea BCM94360CS2 als WLAN Karte. Ethernet, WLAN, LAN funktionieren. Mit leider kein Glück, ich habe mit OC aber auch kaum Erfahrung. Ich würde da zum Laufen bringen, weil ich die Hardware mag und das Ding nur empfehl zwar Hitzeprobleme geben, aber rein theoretisch kann man in das Ding so SSD einbauen. Dann hat man eine M2 SSD, ne S-ATA und Broadcom Wl kleinen Ding.

Mit Clover hatte ich dann die Installation, doch es gab zwei Probleme:

\_ Das Audio wurde nie erkannt, ganz gleich welche ID ich ausprobierte

 $\_$  Die Grafik wurde mit dem Hackintool und eigenen Framebuffer Patch (plat device-id: A53E0000) erkannt als Iris Pro. Immerhin konnte ich beide Gr bringen: DP und HDMI. Doch der zweite Bildschirm am HDMI wacht nicht au auf, der Bildschirm bleibt schwarz. Schwerer wiegt, dass zwar Transparen Heaven Benchmark mit plausiblen Werten läuft - irgendeine Form von Besc da. Doch QuickTime startet nicht (Fehler -13 oder so?) und VLC spielt schwarz).

Online habe für all das keine Lösung gefunden. Offensichtlich erkennt nicht als Beschleuniger. Hast du für all das eine Lösung, ob nun mit OC ode

Beitrag von apfelnico vom 29. August 2020, 14:53

## [Zitat von tilop](https://www.hackintosh-forum.de/forum/thread/49848-nvisen-y-mu01-hack-mini-imac-bcm94360ng-intel-uhd/?postID=635878#post635878)robst

Audio wurde nie erkannt (&) QuickTime startet nicht

Für letzteres muss ersteres laufen &

Beitrag von Noir0SX vom 19. September 2020, 15:08

[Alles mal auf den aktuell](https://www.hackintosh-forum.de/attachment/152010-bildschirmfoto-2020-09-19-um-13-23-55-png/)sten Stand gebracht, samt OC 0.6.2 und es macht w

Nach ein paar Wochen Nutzung, kann man auf alle Fälle sagen... Für den Pr Fall den Kauf wert.

Nächste Idee steht schon und ist auch schon vorbestellt.

Beitrag von burzlbaum vom 19. September 2020, 23:39

Zu welchem Preis hast du denn zuschlagen können?

Beitrag von luxus13 vom 20. September 2020, 07:10

Hallo NoirOSX,

darf ich fragen wie Du die 2 GB VRam bekommen hast? Oder sind diese bei Deiner CPU standard.

LG

Beitrag von Noir0SX vom 20. September 2020, 11:07

[luxus](https://www.hackintosh-forum.de/user/20740-luxus13/)13 n dem Du den fram Mebeuffter-unifiedmem an passitlu & Plugins mit Bootflags [und Beispi](https://www.hackintosh-forum.de/forum/thread/32411-lilu-plugins-mit-bootflags-und-beispielen/?postID=366805#post366805)elen

Ob das am Ende wirklich zählbare Auswirkungen hat, kann ich Dir nicht sage

[burzlba](https://www.hackintosh-forum.de/user/7401-burzlbaum/)umag ein wenig unter dem von CMMChris hier veröffentlichten Gutsche

Beitrag von luxus13 vom 21. September 2020, 10:12

Danke NoirOSX aber bei mir verhält es sich sehr komisch:

siehe Bilder

wenn ich 2GB VRam habe bekomme ich als Auflösung nur 1600x900 wenn ich die Standard VRam habe bekomme ich eine höhere Auflösung angeb

LG

Beitrag von Noir0SX vom 14. November 2020, 12:57

Auf OC 0.6.4 und der Final von BigSur und der kleine rennt immer noch.

Beitrag von skj vom 6. Februar 2021, 17:45

Hallo NoirOSX,

der NVISEN Y-MU01 mit i7 10510U läuft bei mir mit Opencore 065 und Big Su

Beim Booten muß ich jedoch meinen 2. Samsung U28E590 abhängen, da sich aufhängt. Sobald ich am Anmeldeschirm bin kann ich das 2te Displ und alles läuft.

Hast Du vielleicht einen Tip woran das liegen könnte. Ich könnte auch meir stellen, falls benötigt.

Gruß und Danke

SKJ

Beitrag von Noir0SX vom 6. Februar 2021, 17:50

Woher hast Du deinen EFI ? Vom User mit Youtube Kanal ? Ich habe ke dran.

Beitrag von skj vom 6. Februar 2021, 17:55

Ja, vom User mit Youtubekanal

Beitrag von CMMChris vom 12. Februar 2021, 10:45

Neue Version auf OpenCore 0.6.6 Basis gibt's bei mir zum Download:

[https://www.chinamobilemag.de/ &u01-hackin](https://www.chinamobilemag.de/tutorials/downloads/download/34-nvisen/68-nvisen-y-mu01-hackintosh-paket.html)tosh-paket.html

Bei mir läuft Dual Monitor problemlos. Nur HDMI / DP Audio funkt Bildschirmen und auch nicht bei jedem Boot. Habe leider nie herausgefunde Mit anderem Framebuffer (ig-platform-id) kann ich das zwar fixen, dann will nicht mehr richtig und macht zicken vor allem bei Dual Monitor.

Beitrag von joda999 vom 15. Februar 2021, 15:07

Hallo,

habe deine EFI installiert und sie läuft prima...!!!

Hast du dir zufällig mal Gedanken über den Lüfter des Nvisen gemacht, bzw Lüfters???

Ich hätte den kleinen lieber permanent mit geringer Drehzahl bei rund 50 immer dieses "aufdrehen" bei 60 Grad

BZW-. hat jemand hier eine Idee das zu ändern?

Das Bios lässt da wenig zu und Bios Updates habe ich noch nicht gefunde jemand wo ich suchen könnte

Beitrag von CMMChris vom 15. Februar 2021, 15:36

Den Lüfter kann man leider nicht steuern. Die Logik ist nicht per Software an

Beitrag von LetsGo vom 15. Februar 2021, 19:15

## [CMMCh](https://www.hackintosh-forum.de/user/56401-cmmchris/)ris

Könnte man da nicht mit dem UEFITool arbeiten. Mit UEFITool und konnte ich die Werte der Lüfter (Active Trip Point) bei meinem Dell Optiplex

Beitrag von CMMChris vom 15. Februar 2021, 21:50

Nein geht nicht, hat keine Auswirkung. Ist wie gesagt nicht mit Software ste

Beitrag von CMMChris vom 7. März 2021, 15:01

Config Update mit Updates für alle Treiber sowie dem neuesten OpenCore 0. [https://www.chinamobilemag.de/ &u01-hackin](https://www.chinamobilemag.de/tutorials/downloads/download/34-nvisen/68-nvisen-y-mu01-hackintosh-paket.html)tosh-paket.html

Getestet mit macOS Big Sur 11.2.2.

Beitrag von toning vom 12. März 2021, 10:11

Vielen Dank für die Anleitung.

Gestern ist auch mein NVISEN Y-MU01 bei mir eingetroffen. Die Installation lief reibungslos durch.

Leider funktioniert das Wlan nicht.

Kurz nach dem Start "sucht" das Wifi-Symbol noch kurz in der Status-Leiste und wird dann nur noch ausgegraut angezeigt. Es werden keine Netze gefund

Auch mit Heliport kann ich keine Wlan-Verbindung aufbauen. Beim Start k "itlwm läuft nicht".

Es ist eine Realtek RTL8168E/8111E-VL PCI Express in meinem NVISEN Y-MI

Unter Windows 10 und Linux Mint funktioniert die W-Lan-Verbindung reibungs

Ich bin im Moment ratlos und konnte auch trotz intensiver Lösungsansatz finden.

Ich wäre für Hilfe sehr Dankbar. Vermutlich muss nur ein Kext angepasst wer

Vielen Dank im Voraus.

Sylvio

Beitrag von CMMChris vom 12. März 2021, 10:13

## [Zitat von to](https://www.hackintosh-forum.de/forum/thread/49848-nvisen-y-mu01-hack-mini-imac-bcm94360ng-intel-uhd/?postID=686581#post686581)ning

Realtek RTL8168E/8111E-VL PCI Express

Das ist eine Ethernet Karte. Ist bei dir eine Intel WLAN Karte verbaut?

Für HeliPort musst du ITLWM.kext nehmen. In meiner Konfig ist standa enthalten, welches den nativen Apple Airport Client nutzt.

Beitrag von toning vom 12. März 2021, 10:30

Vielen Dank für die schnelle Antwort, Chris.

Die Realtek ist die einzige Karte, welche unter der SSD-Nvme M.1 97 eingebaut ist und daran sind auch die zwei W-Lan-Antennenkabel angeschlossen.

Ich kann im Mini-PC sonst keine andere W-Lan Karte finden, wo soll d sein?

LG Sylvio

Beitrag von CMMChris vom 12. März 2021, 11:31

Ja die WLAN Karte ist unter der SSD. Der Ethernet Controller ist Onboar deinen Ethernet Controller gepostet. Was für eine WLAN Karte ist bei dir ver Beitrag von Noir0SX vom 12. März 2021, 11:32

Nicht LAN und WLAN verwechseln

Beitrag von toning vom 12. März 2021, 11:49

Danke für Dein Feedback, sorry wenn ich mich jetzt doof anstelle, aber w unter OSX anzeigen lassen?

In der System-Konfiguration wird unter W-Lan keine Bezeichnung angezeigt.

In der EFI ist die ITLWM.kext enthalten, wenn ich Heliport starte kommt a die Meldung das es nicht läuft.

Ich habe die Karte jetzt einfach mal ausgebaut. Es ist ein Aufkleber mit der

Realtek Model RTL8821 CE drauf.

Ich hoffe diese Info bringt uns weiter.

Danke und LG Sylvio

Beitrag von CMMChris vom 12. März 2021, 12:37

Ja dann kann es ja nicht funktionieren wenn bei dir keine Intel WLAN WLAN Treiber sind nunmal für Intel. Dann würde ich dir raten die WLA Kompatibles zu tauschen oder aber einen USB WiFi Dongle zu nutzen.

Edit: Diese hier (BCM94360NG) würde Plug and Play laufen ohne einen Adap [https://de.aliexpress.com/item/40011](https://de.aliexpress.com/item/4001120137796.html)20137796.html

Beitrag von toning vom 12. März 2021, 12:46

Vielen Dank Chris.

Das hatte ich befürchtet&

Aber gut, so ist jetzt wenigstens klar, dass es gar nicht klappen kann u passende Hardware besorgen.

Danke auch für den Tipp zur BCM94360NG

LG und ein schönes Wochenende

Sylvio

Beitrag von toning vom 14. März 2021, 15:59

Hallo, ich bin's noch einmal.

Leider bekomme ich bei meinem NVISEN Y-MU01 auch kein Audio zum laufen.

Es funktioniert weder per HDMI-Ausgabe noch über die Mini-Klinke am Ein Sound Ein- und Ausgabe genutzt werden kann.

Das Board gibt für Audio eine Realtek ALC269 an.

Ich habe schon versucht, das durch das einfügen von den zwei Kexten "FakePCID\_Intel\_HDMI\_Audi.kext in den Kext-Ordner in der EFI zu fixen, lei

Vermutlich muss auch noch die Layout-ID angepasst werden?

Chris, Du hast doch schon eine fertige funktionierende EFI für diesen PC auch schon läuft?

Könntest Du mir bitte Deine funktionierende EFI schicken, es ist ja das gleic

Ich bin für jede Unterstützung dankbar, den Sound beim NVISEN Y-MU01 zum

Danke und LG

Sylvio

Beitrag von CMMChris vom 14. März 2021, 16:06

Habe ich doch längst getan?! Weiter oben ist der Download Link. HDMI A meiner EFI aber auch nicht zuverlässig. Mit anderem Framebuffer würde funktioniert Dual Monitor nicht mehr richtig.

Und Finger weg von FakePCIID. Ist veraltet und braucht man nicht.

Beitrag von toning vom 14. März 2021, 16:13

Mir würde es schon reichen, wenn die Soundausgabe per Mini-Klinke klappt.

Dual-Monitor brauche ich nicht, was bedeutet "anderer Framebuffer"?

Ok, die FakePCIID's entferne ich wieder.

Welchen Download-Link mit der EFI weiter oben meinst Du genau?

Vielen Dank im Voraus.

LG Sylvio

Beitrag von CMMChris vom 14. März 2021, 16:38

Den Beitrag auf den du erstmals geantwortet hast vom 7. März.

Beitrag von CMMChris vom 27. April 2021, 11:13

Neue Version auf OpenCore 0.6.8 Basis, getestet mit macOS 11.3: [https://www.chinamobilemag.de/ &u01-hackin](https://www.chinamobilemag.de/tutorials/downloads/download/34-nvisen/68-nvisen-y-mu01-hackintosh-paket.html)tosh-paket.html

Beitrag von Noir0SX vom 30. Oktober 2021, 12:49

Leider sind die Preise und die Voraussetzung für macOS bei den Nachfolger so gegeben, aber für das Modell hier läuft auch Monterey ohne wenn und abe

Beitrag von CMMChris vom 30. Oktober 2021, 12:52

Mit meiner Config leid[eSraminahetthread] MacOS Monterey 12.x DEV-Beta Erfahr

Beitrag von Noir0SX vom 10. Juni 2022, 18:30

Auch hier ohne Probleme mit der Ventura Beta

Beitrag von Hecatomb vom 10. Juni 2022, 18:55

Hey warte mal... Da ist ja ein i7 10510u verbaut? Dann sollte es be eigentlich auch ohne Probleme klappen ØÞ glaub ich mach mich dann heu Arbeit ØÞLØÞLØÞL

Beitrag von Noir0SX vom 10. Juni 2022, 18:56

Ich muss da nicht warten... läuft ja

Beitrag von Noir0SX vom 24. Juni 2022, 12:57

Passend der Überschrift, in der Beta2 das SMBios gewechselt

Beitrag von mlmss vom 27. März 2023, 23:36

Liebes Forennutzer,

ich habe mich gerade hier angemeldet, weil ich einen ersten Versuc Hackintosh aufzusetzen und trotz vielem Stöbern hier und ande weiterkomme.

Ich hoffe, dass dieser Thread noch gelesen wird ,obwohl lange nichts gepo aus meiner Sicht am besten zu meinem Projekt und dem Problem dazu.

Ich habe auf dem NitroPC alias NVISEN Y-MU01 sowohl Big Sur als auch N zum Laufen gebracht. Es funtioniert eigentlich immer alles außer Wlan. nicht unterstützt (QCA6174), aber ich nutze eh LAN und insofern egal.

Was allerdings partout nicht ordentlich geht, ist die GPU (keine Hardwarebes

Mein Rechner hat zwar die i7-10610U CPU, aber wenn ich das richtig sehe, der i7-10510U (id 0x9b41).

Ich habe alles auf Dortania gelesen und probiert - auch alle Kombinationen device-id von Whatevergreen durchprobiert - auch das kompleite, ea EbFelr mit Big

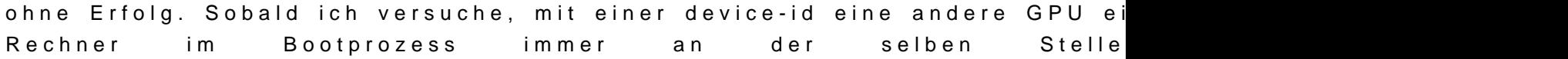

Ohne läuft er durch, hat aber keine Hardwarebeschleunigung: Ich habe vers den Meldungen zu finden, aber das war nicht erfolgreich. Ich weiß nicht, w soll. Daher wäre ich dankbar für Tipps, was ich noch tun kann.

Vielen Dank.

Beitrag von Noir0SX vom 13. April 2023, 17:10

Ventura 13.4 Beta 2

Beitrag von Noir0SX vom 9. Oktober 2023, 15:36

Funktioniert auch noch mit macOS Sonoma 14 mit OCLP 1.0.1

Beitrag von Noir0SX vom 15. Juni 2024, 13:34

macOS 15 b1

Beitrag von Noir0SX vom 8. Juli 2024, 16:41

macOS 15 b2, nun auch mit WLAN

Beitrag von Noir0SX vom 28. Juli 2024, 16:18

macOS 15 b4, auch hier ohne jegliche Probleme

[https://www.hackintosh-forum.de/forum/thread/49848-nvisen-y-mu01-hack-min](https://www.hackintosh-forum.de/forum/thread/49848-nvisen-y-mu01-hack-mini-imac-bcm94360ng-intel-uhd/)i-imac2Dcm94360ng